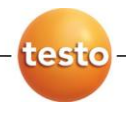

**Логгеры данных testo 174**

Руководство пользователя

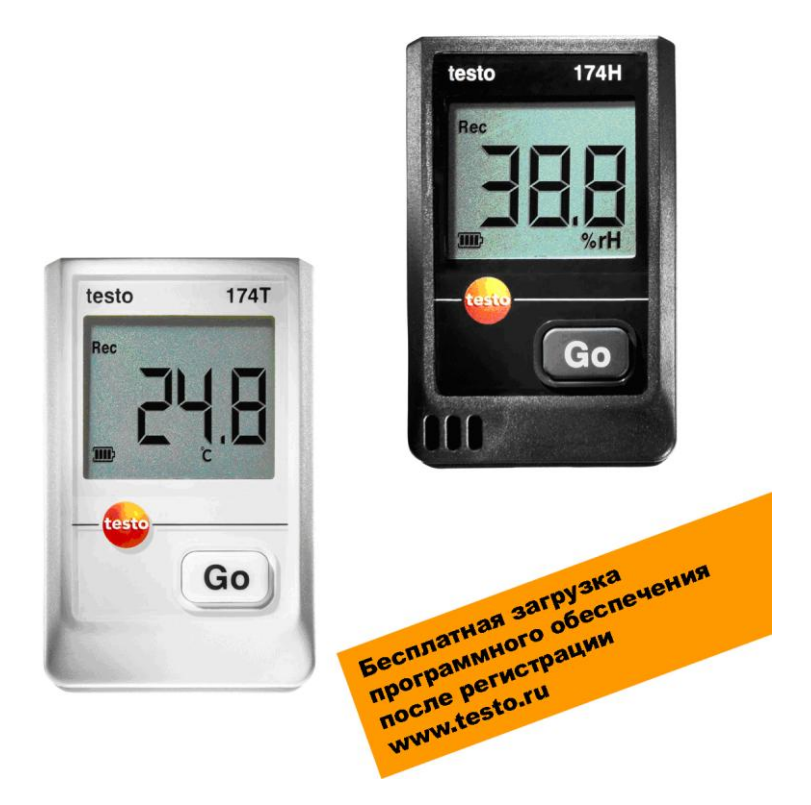

### <span id="page-2-0"></span> $\overline{1}$ Оглавление

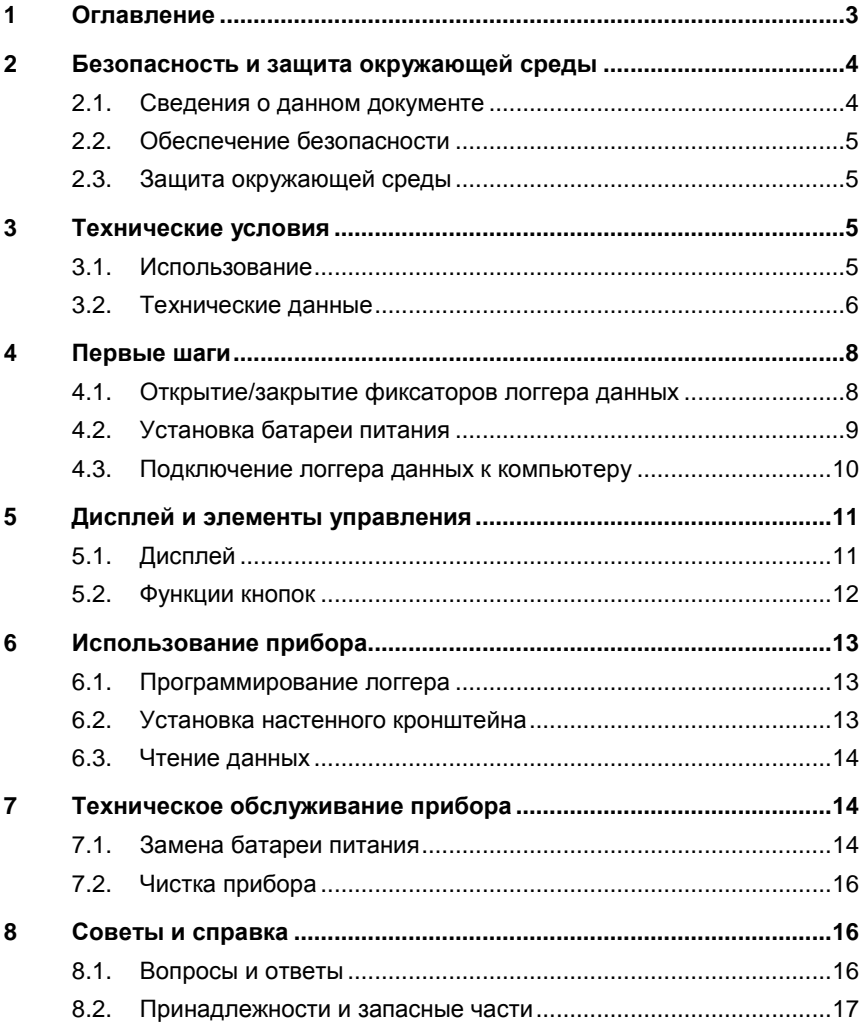

# <span id="page-3-0"></span>**2 Безопасность и защита окружающей среды**

## <span id="page-3-1"></span>**2.1. Сведения о данном документе**

## **Использование**

- Перед использованием внимательно прочтите данный документ и ознакомьтесь с прибором. Во избежание травм и повреждений прибора обратите особое внимание на технику безопасности и предупреждающие надписи.
- Храните данный документ в легкодоступном месте для удобства получения необходимых сведений.
- > Передавайте данный документ всем следующим пользователям прибора.

### **Символы и правила написания**

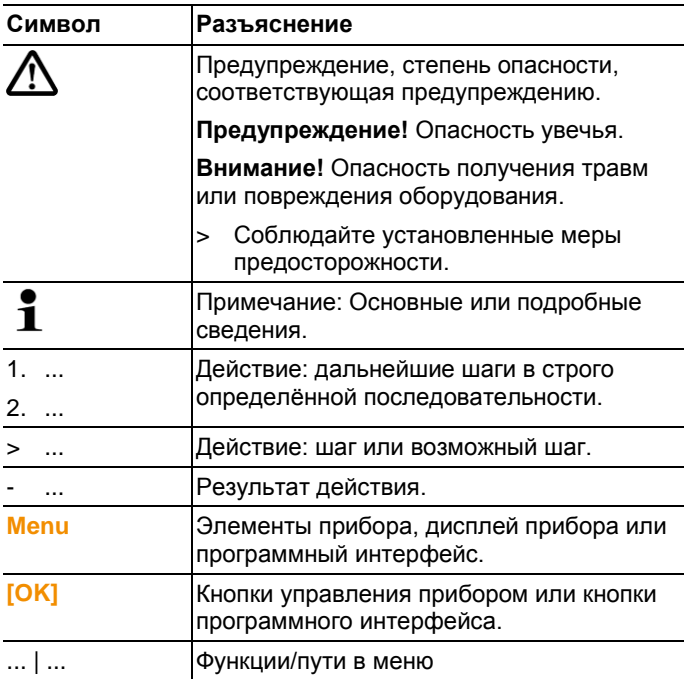

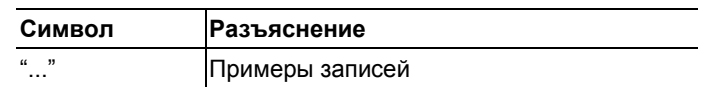

#### <span id="page-4-0"></span> $22$ Обеспечение безопасности

- > Работайте с прибором аккуратно, используйте прибор исключительно по назначению и исключительно в пределах параметров, приведённых в таблице технических данных. При работе с прибором не применяйте усилий.
- > Не используйте измерительный прибор и зонды для измерений на или вблизи частей под напряжением!
- > Не допускайте нахождения контактов чтения данных логгера вблизи компонентов под напряжением.
- > Техническое обслуживание и ремонт данного прибора следует выполнять в строгом соответствии с инструкциями, приведёнными в данной документации. Строго следуйте установленным процедурам. Используйте только оригинальные запасные части Testo.

#### <span id="page-4-1"></span> $2.3.$ Защита окружающей среды

- > Утилизируйте аккумуляторы/отработавшие батареи в соответствии с официально установленными требованиями.
- > По окончании срока службы прибор необходимо отправить в компанию по утилизации электрических и электронных устройств (в соответствии с требованиями страны эксплуатации) или в Testo.

### <span id="page-4-2"></span>3 Технические условия

#### <span id="page-4-3"></span> $31$ Использование

Логгеры данных testo 174 предназначены для хранения и чтения индивидуальных показаний серий измерений.

Показания измерений сохраняются в приборе testo 174 и передаются на компьютер через интерфейс, где с использованием программы testo ComSoft выполняется их чтение и анализ. Данная программа также позволяет программировать каждый из подключаемых логгеров данных.

### **Примеры областей применения**

testo 174T идеально подходит для измерения температуры в холодильниках, холодильных камерах, морозильных камерах, а также в холодильных прилавках.

testo 174H предназначен для контроля климата, например, в складских, а также в офисных и производственных помещениях.

## <span id="page-5-0"></span>**3.2. Технические данные**

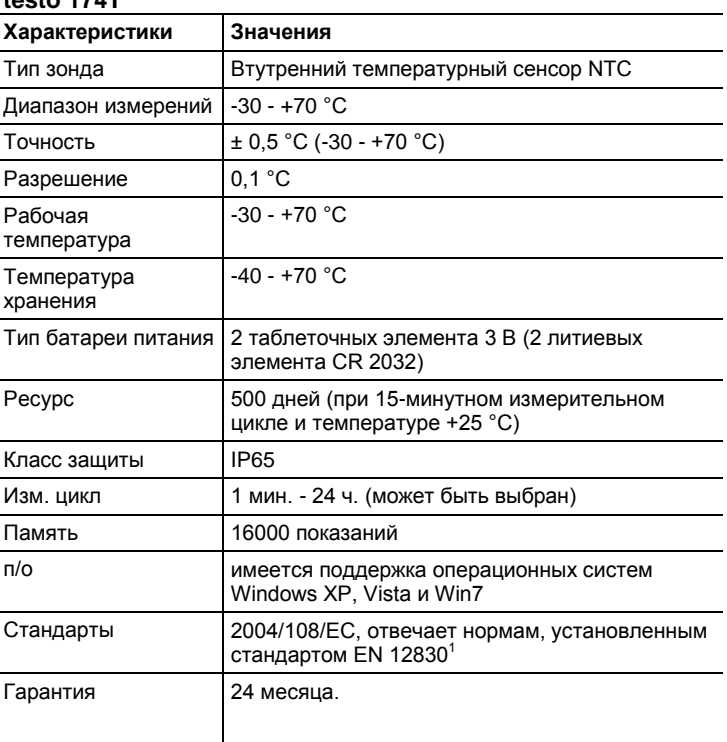

### **testo 174T**

 $1$  Примите к сведению, что согласно стандарту EN 12830 данный прибор подлежит регулярному инспектированию и калибровке по стандарту EN 13486 (рекомендованная периодичность: ежегодно). Для получения более подробных сведений обращайтесь в testo.

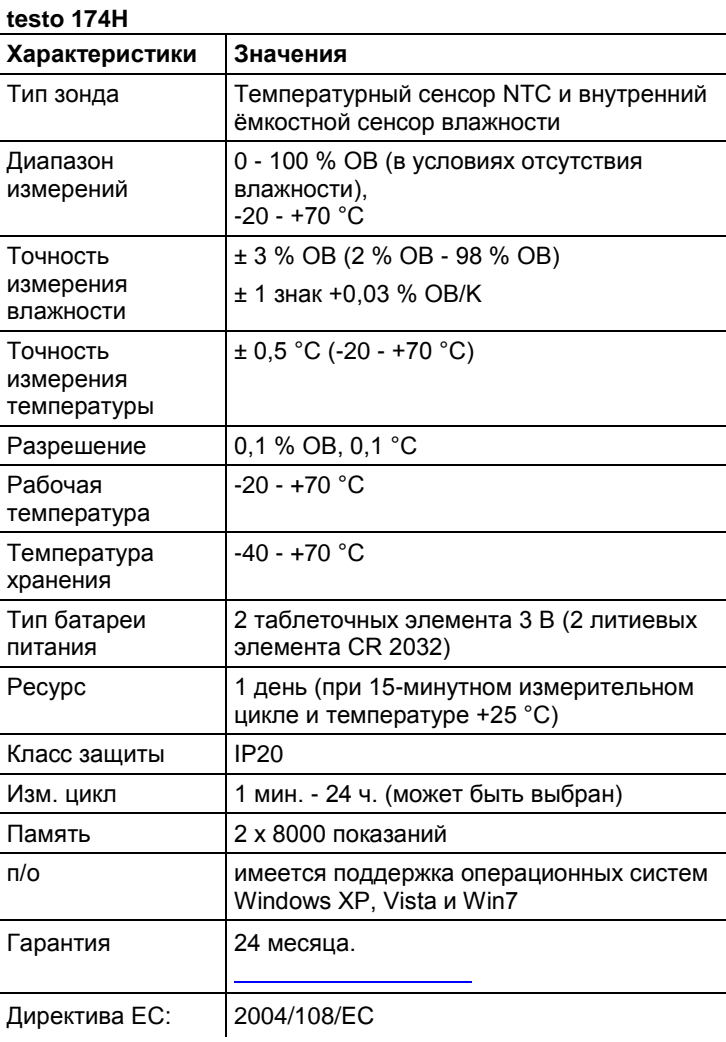

# <span id="page-7-0"></span>**4 Первые шаги**

 $\mathbf i$ 

## <span id="page-7-1"></span>**4.1. Открытие/закрытие фиксаторов логгера данных**

Логгер данных поставляется с закрытыми фиксаторами.

### <span id="page-7-2"></span>**Открытие фиксаторов логгера данных**

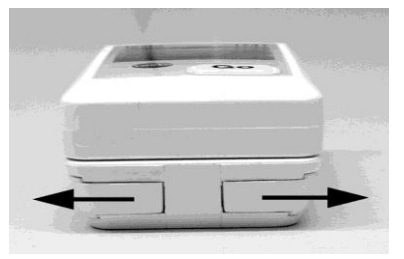

- 1. Выдвините в разные стороны оба фиксатора нижней части настенного кронштейна.
- 2. Выдвините логгер данных из кронштейна.

### **Закрытие фиксаторов логгера данных**

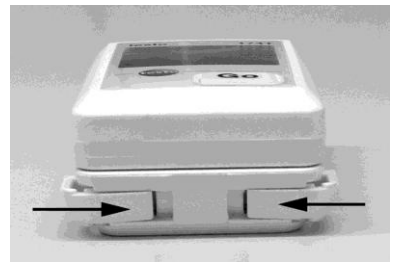

- 1. Вставьте логгер данных в кронштейн.
- 2. Задвиньте в направлении друг к другу оба фиксатора нижней части настенного кронштейна.

## <span id="page-8-0"></span>**4.2. Установка батареи питания**

1. Положите логгер данных на переднюю панель.

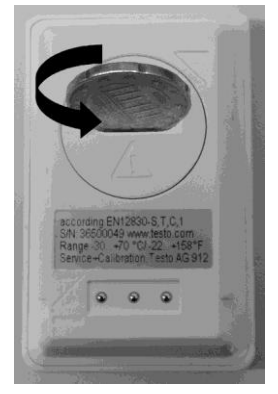

2 Откройте крышку аккумуляторного отсека логгера данных поворотом влево и снимите еѐ.

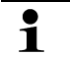

Для этого воспользуйтесь монетой.

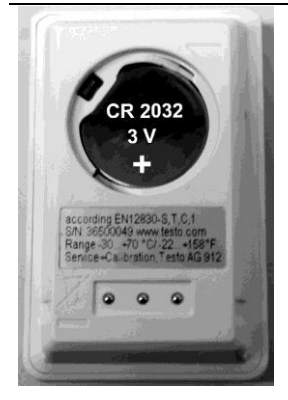

- 3. Установите входящие в комплект батареи питания (таблеточные элементы 3 В, литиевые элементы CR 2032 lithium) таким образом, чтобы был виден положительный контакт "+".
- 4. Установите крышку аккумуляторного отсека логгера данных и закройте еѐ поворотом вправо.

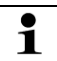

Для этого воспользуйтесь монетой.

L. Значение текущей температуры выводится на дисплей.

## <span id="page-9-0"></span> $4.3$ Подключение логгера данных к компьютеру

1. Установите программу testo ComSoft.

Данная программа доступна для бесплатной загрузки из Интернета, однако для этого требуется регистрация

- $\overline{\mathbf{i}}$ Руководство по установке и работе с программой testo ComSoft приводится в Руководстве пользователя, загружаемом вместе с программой.
- $\overline{\mathbf{1}}$ Данное программное обеспечение можно также заказать на компакт-диске (№ заказа - 0572 0580), если загрузка программы из Интернета - нежелательна.
- 2. Подсоедините кабель к свободному интерфейсу USB компьютера.
- 3. Вставьте логгер данных в разъем системного интерфейса.
- 4. Выполните конфигурацию логгера данных. См. отдельное Руководство пользователя testo ComSoft.

# <span id="page-10-0"></span>**Дисплей и элементы управления**

# <span id="page-10-1"></span>**5.1. Дисплей**

 $\mathbf i$ В зависимости от режима работы на дисплей выводятся различные сведения. Подробные сведения с рисунками доступны в Руководстве по быстрой установке, прилагаемому к каждому логгеру данных.

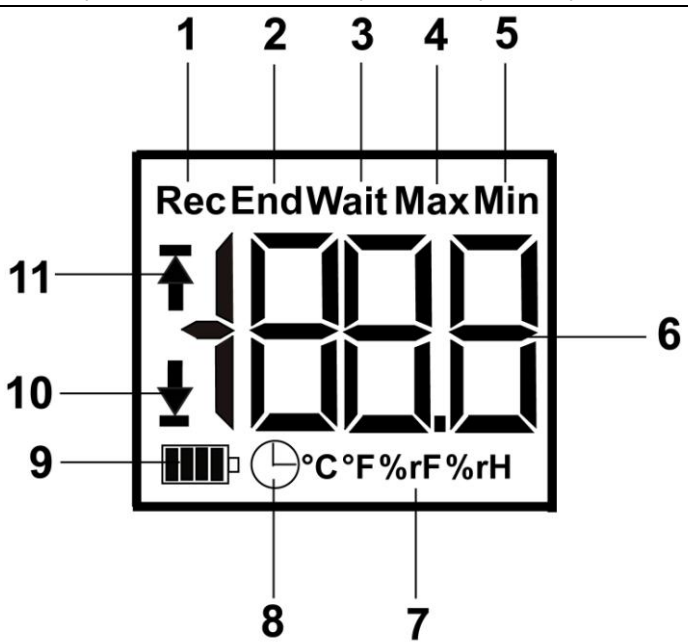

- Выполняется измерительная программа
- Работа программы завершена
- Дождитесь запуска измерительной программы
- Самое высокое сохранѐнное значение
- Самое низкое сохранѐнное значение
- Показания
- Ед. изм.
- Запрограммирован критерий запуска "Дата/Время"
- Ёмкость батареи питания

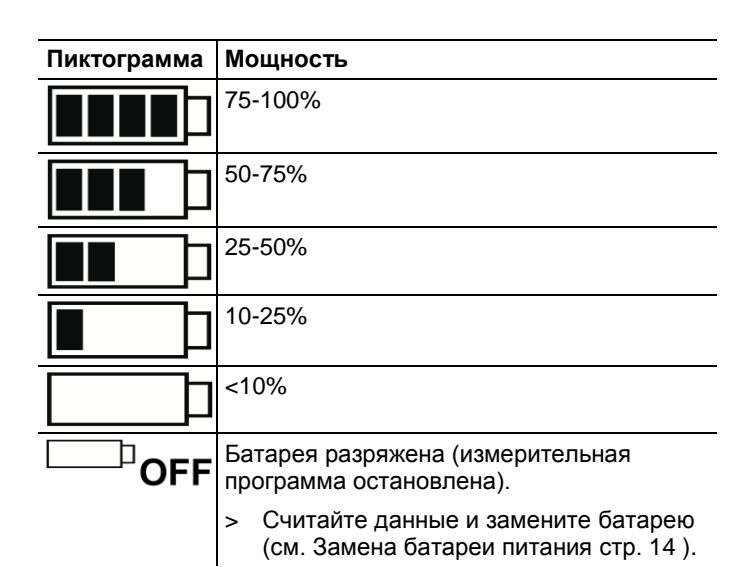

10 Нижнее значение срабатывания сигнализации:

- Мигает: показано запрограммированное значение срабатывания сигнализации
- Загорается: запрограммированное значение срабатывания сигнализации – ниже нижнего значения
- 11 Верхнее значение срабатывания сигнализации
	- Мигает: показано запрограммированное значение срабатывания сигнализации
	- Загорается: запрограммированное значение срабатывания сигнализации – выше верхнего значения
- $\mathbf i$ В силу технических характеристик скорость работы жидкокристаллического дисплея снижается при температурах от 0 °C и ниже (прибл. на 2 секунды при - 10 °C и прибл. на 6 секунд при -20 °C). Это не влияет на точность измерений.

## <span id="page-11-0"></span>**5.2. Функции кнопок**

- ✓ По умолчанию запрограммированы режим работы **Wait** и критерий запуска "Нажатие кнопки".
- > Нажмите **GO** с удержанием прибл. на 3 секунды для запуска измерительной программы.
- Измерительная программа будет запущена, а Rec будет показано на дисплее.
- √ Режим Wait:
- > Нажмите кнопку GO для переключения между следующими выводимыми на дисплей сведениями: верхнее значение срабатывания сигнализации, нижнее значение срабатывания сигнализации, ресурс батареи питания и последнее показание.
- Данные сведения выводятся на дисплей в определённой последовательности.
- $\angle$  Режимы Rec или Fnd
- > Нажмите кнопку GO для переключения между следующими выводимыми на дисплей сведениями: самое высокое сохранённое показание, самое низкое сохранённое показание, нижнее значение срабатывания сигнализации, ресурс батареи питания и последнее показание.
- Данные сведения выводятся на дисплей в определённой последовательности.

#### <span id="page-12-0"></span>6 Использование прибора

#### <span id="page-12-1"></span>61 Программирование логгера

Для приведения программы логгера в соответствие с индивидуальными требованиями имеется программное обеспечение testo ComSoft. Данное программное обеспечение доступно для бесплатной загрузки

 $\mathbf i$ Руководство по установке и работе с программой testo ComSoft приводится в Руководстве пользователя. загружаемом вместе с программой.

#### <span id="page-12-2"></span> $6.2.$ Установка настенного кронштейна

 $\mathbf{i}$ Установочные материалы (например, шурупы и анкерные дюбели) не входят в комплект поставки.

√ Логгер данных необходимо снять с настенного кронштейна (см. Открытие фиксаторов логгера данных стр. 8).

- 1. Расположите настенный кронштейн на нужном участке.
- 2. Ручкой или чем-либо отметьте места отверстий для крепѐжных шурупов.
- 3. Подготовьте место установки для крепления логгера в соответствии с имеющимися материалами (например, вставьте в имеющиеся отверстия анкерные дюбели).
- 4. Приверните кронштейн подходящими шурупами.

## <span id="page-13-0"></span>**6.3. Чтение данных**

Данные логгера считываются и далее обрабатываются с использованием программы testo ComSoft. См. отдельное Руководство пользователя.

# <span id="page-13-1"></span>**7 Техническое обслуживание прибора**

## <span id="page-13-2"></span>**7.1. Замена батареи питания**

- $\mathbf{i}$ В процессе замены батареи питания измерительную программу необходимо остановить. При этом обеспечивается защита сохранѐнных на момент остановки данных.
- 1. Считайте сохранѐнные данные. См. testo ComSoft Руководство пользователя.
- ✓ Если дальнейшее считывание сохранѐнных данных невозможно по причине слишком низкого ресурса батареи питания:
	- > Замените батареи питания и считайте данные.
- 2. Положите логгер данных на переднюю панель.
- 3. Откройте крышку аккумуляторного отсека логгера данных поворотом влево. Для этого воспользуйтесь монетой.

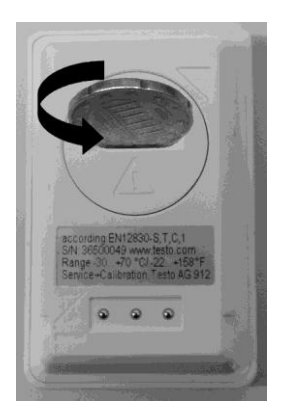

- 4. Извлеките батареи питания из аккумуляторного отсека.
- 5. Установите две новых батареи питания (таблеточные элементы 3 В, литиевые элементы CR 2032 lithium) таким образом, чтобы был виден положительный контакт "+".

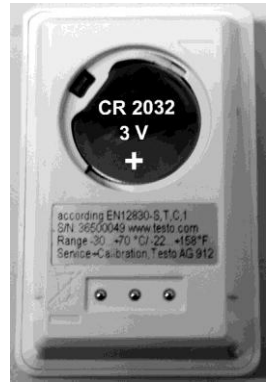

- $\mathbf i$ Используйте только новые фирменные батареи питания. При установке бывшей в использовании батареи питания не может быть гарантирована точность расчѐта ее ѐмкости.
- 6. Установите крышку аккумуляторного отсека и закройте еѐ поворотом вправо. Для этого воспользуйтесь монетой.
- На дисплей будет выведено текущее показание.
- $\mathbf i$ Потребуется повторная конфигурация логгера данных. Для этого потребуется установка на компьютер программы testo ComSoft + настройка подключения логгера данных (см. **[Подключение логгера данных к](#page-9-0)  [компьютеру](#page-9-0)** стр[. 10\)](#page-9-0).
- 7. Вставьте логгер данных в разъем системного интерфейса.
- 8. Запустите программу testo ComSoft и создайте соединение с поггером ланных.
- 9. Выполните повторную конфигурацию логгера данных. См. отдельное Руководство пользователя testo ComSoft.
- Логгер данных будет снова готов к работе. a.

#### <span id="page-15-0"></span> $7.2.$ Чистка прибора

## **ВНИМАНИЕ**

Опасность повреждения сенсора!

- Избегайте попадания жидкостей внутрь корпуса.
- > При загрязнении корпуса прибора протрите его влажной ТКАНЬЮ

Не используйте высокоэффективных чистящих средств или растворителей. Можно использовать слабые бытовые чистящие средства или мыльную пену.

### <span id="page-15-1"></span>8 Советы и справка

#### <span id="page-15-2"></span> $8.1$ Вопросы и ответы

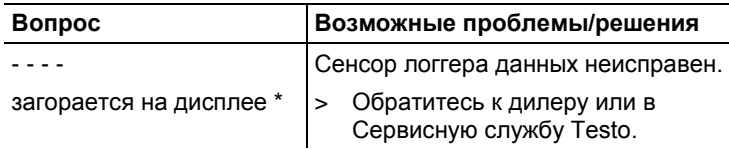

\* Данная пиктограмма также выводится на дисплей при передаче новой измерительной программы из компьютера в логгер данных. Пиктограмма вновь исчезает прибл. через 8 секунд. В этом случае ошибок нет!

При возникновении любых вопросов обращайтесь к дилеру или в Сервисную службу Testo. Контактные сведения приведены на задней стороне данного документа, а также на сайте

# <span id="page-16-0"></span>**8.2. Принадлежности и запасные части**

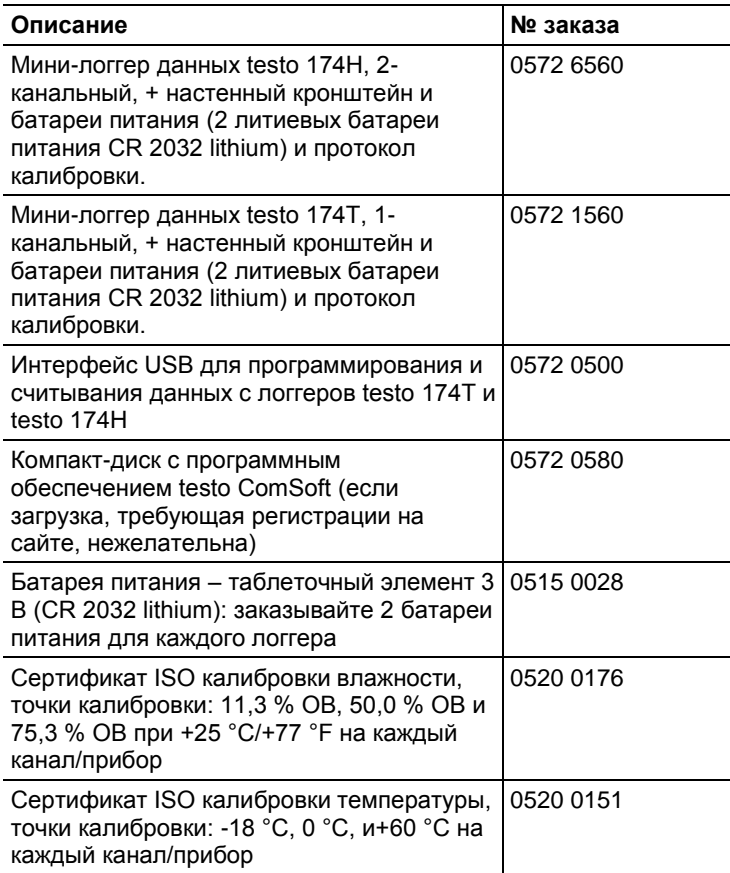

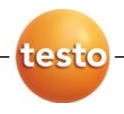